# How to insert an LVDS buffer between an Altera\_PLL and ALTLVDS\_RX and ALTLVDS\_TX megafunction in external pll mode for Cyclone® V, Arria® V and Stratix® V devices.

# Introduction

In the Quartus® II software version 12.1 and onwards you will encounter an error at the Analysis and Synthesis stage when using ALTLVDS (RX and TX) in external PLL mode and either of the following options are turned on in the PLL:

- Enable dynamic reconfiguration of PLL
- Enable access to dynamic phase shift ports

The following guide will describe how to fix this error for Cyclone V, Arria V and Stratix V devices.

## **1. Set Up**

The examples in this document use the following:

- Quartus II software version12.1
- Altera\_PLL, ALTLVDS\_RX and ALTLVDS\_TX megafunctions

## **2. Background**

Figure 2-1 shows the typical connection when using ALTLVDS megafunction in external PLL mode.

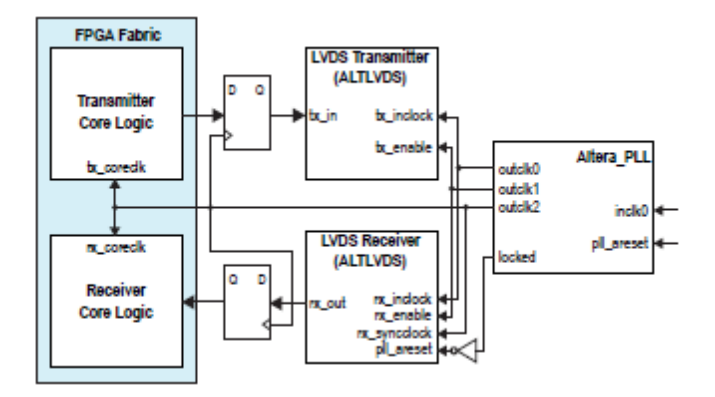

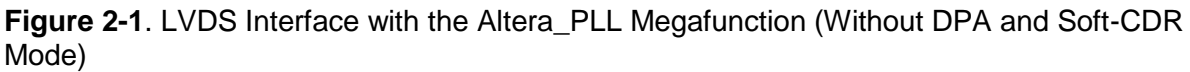

Figure 2-2 shows enabling of dynamic reconfiguration or dynamic phase shifting in the Altera \_PLL megafunction.

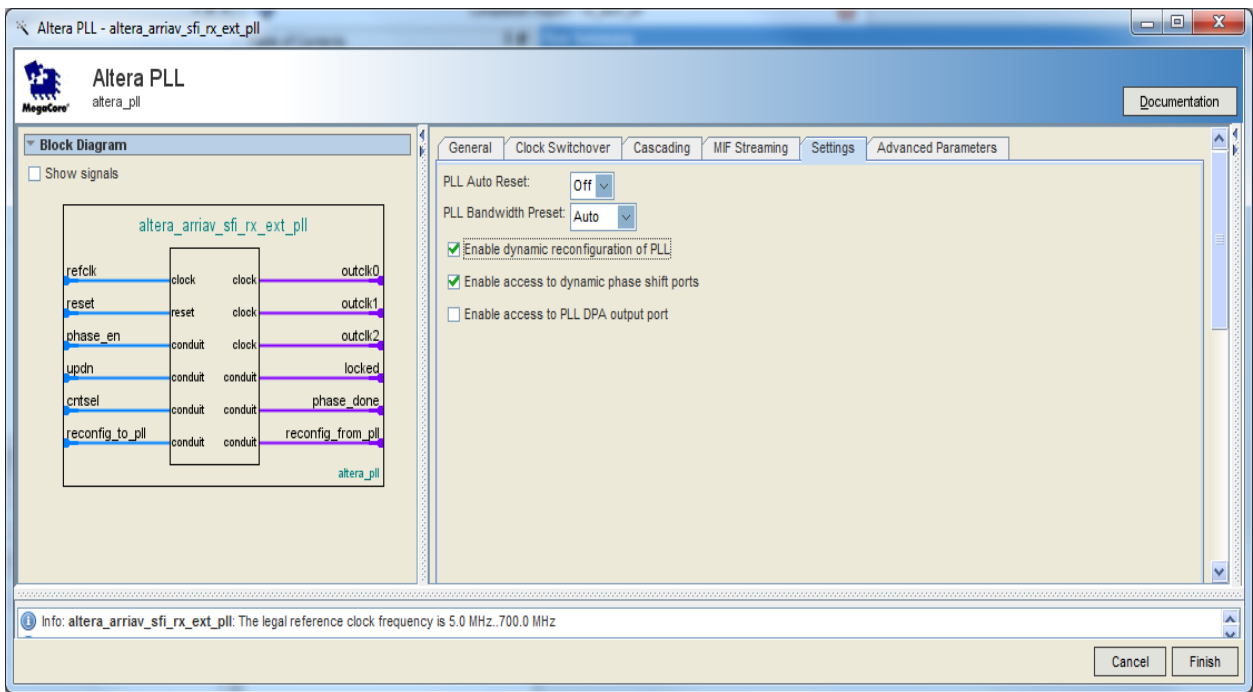

**Figure 2-2**. Altera\_PLL megafunction with Enable dynamic reconfiguration of PLL or Enable access to dynamic phase shift ports turned ON.

The error message seen at the Analysis and Synthesis stage will be dependent of the device family used. The next section covers the workaround for the Arria V, Cyclone V and Stratix V device families.

## **3. Arria V Devices**

In the Quartus II software version 12.1 and onwards the connection shown below will produce two sets of error messages, one for the RX and one for the TX.

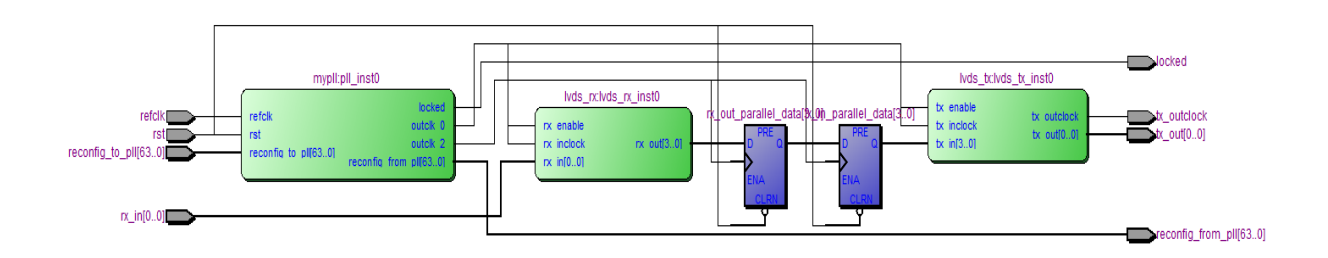

**Figure 3-1**. LVDS Interface with the Altera\_PLL megafunction (Without DPA and Soft-CDR Mode) in Arria V devices

#### **ERROR messages produced by Mapper for ALTLVDS\_RX in external PLL mode**

#### Error: SERDES DPA Block node

'lvds\_rx:lvds\_rx\_inst0|altlvds\_rx:ALTLVDS\_RX\_component|lvds\_rx\_lvds\_rx:auto\_generated|lvds\_rx\_dpa3 ' is not properly connected on the 'RXFCLK' port. It must be connected to one of the valid ports listed below.

Info: Can be connected to LVDSCLK port of arriav\_pll\_lvds\_output WYSIWYG Info: Can be connected to OUTCLK port of generic\_pll WYSIWYG

## **ERROR messages produced by Mapper for ALTLVDS\_TX in external PLL mode**

Error: SERDES DPA Block node

'lvds\_tx:lvds\_tx\_inst0|altlvds\_tx:ALTLVDS\_TX\_component|lvds\_tx\_lvds\_tx:auto\_generated|arriav\_serdes \_dpa1' is not properly connected on the 'TXFCLK' port. It must be connected to one of the valid ports listed below.

Info: Can be connected to LVDSCLK port of arriav\_pll\_lvds\_output WYSIWYG Info: Can be connected to OUTCLK port of generic\_pll WYSIWYG

The workaround is to add an LVDS clock buffer between the Altera PLL and the ALTVDS RX and TX instances.

In the links below there are example projects in VHDL and Verilog which shows how these connections are done for an Arria V device.

[http://www.altera.com/support/kdb/solutions/rd04102013\\_389.html](http://www.altera.com/support/kdb/solutions/rd04102013_389.html)

In summary the following connections are needed though the LVDS buffer:

outclk 0 needs to be mapped to the (rx/tx)\_inclock port

outclk1 needs to be mapped to the (rx/tx)\_enable port

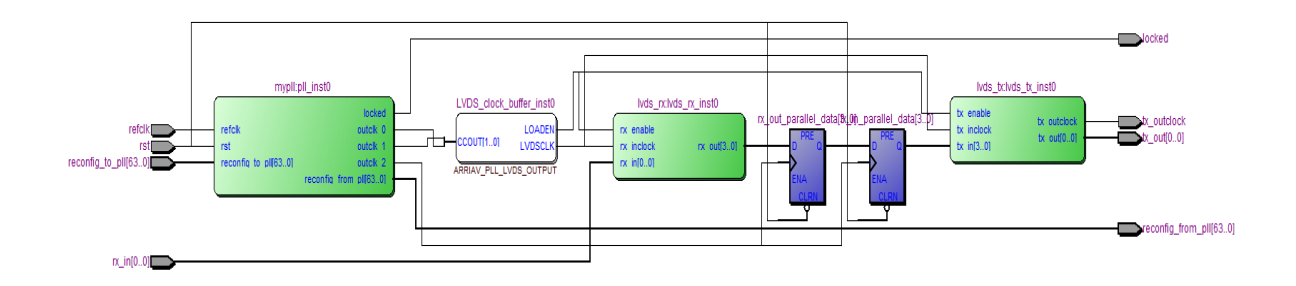

**Figure 3-2**. LVDS Interface with the Altera\_PLL megafunction (Without DPA and Soft-CDR Mode) in Arria V using LVDS buffer workaround

## **4. Cyclone V Devices**

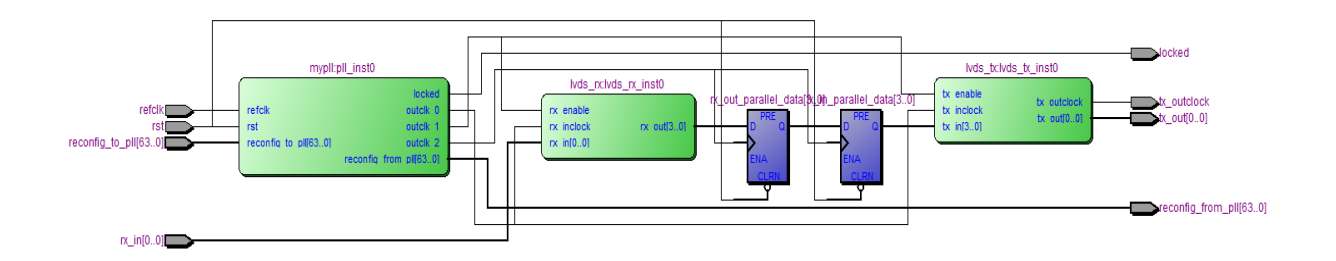

**Figure 4-1.** LVDS Interface with the Altera PLL megafunction in Cyclone V devices using LVDS buffer workaround

#### **ERROR messages produced by Mapper for ALTLVDS\_RX in external PLL mode**

Error: IR FIFO USERDES Block node

'lvds\_rx:lvds\_rx\_inst0|altlvds\_rx:ALTLVDS\_RX\_component|lvds\_rx\_lvds\_rx:auto\_generated|sd2' is not properly connected on the 'WRITECLK' port. It must be connected to one of the valid ports listed below.

Info: Can be connected to LOADEN port of arriav\_pll\_lvds\_output WYSIWYG Info: Can be connected to OUTCLK port of generic\_pll WYSIWYG Info: Can be connected to LVDSCLK port of cyclonev\_pll\_lvds\_output WYSIWYG Info: Can be connected to OUTCLK port of arriav\_clkena WYSIWYG

#### **ERROR messages produced by Mapper for ALTLVDS\_TX in external PLL mode**

Error: IR FIFO USERDES Block node

 $\overline{a}$ 

'lvds\_tx:lvds\_tx\_inst0|altlvds\_tx:ALTLVDS\_TX\_component|lvds\_tx\_lvds\_tx:auto\_generated|lvds\_outclk\_tx serialiser' is not properly connected on the 'LOADEN' port. It must be connected to one of the valid ports listed below.

Info: Can be connected to LOADEN port of arriav\_pll\_lvds\_output WYSIWYG Info: Can be connected to LOADEN port of cyclonev\_pll\_lvds\_output WYSIWYG Info: Can be connected to OUTCLK port of generic\_pll WYSIWYG Info: Can be connected to OUTCLK port of arriav\_clkena WYSIWYG

In the links below there are example projects in VHDL and Verilog which shows how these connections are done for a Cyclone V device.

[http://www.altera.com/support/kdb/solutions/rd04102013\\_389.html](http://www.altera.com/support/kdb/solutions/rd04102013_389.html)

In summary the following connections are needed though the LVDS buffer:

outclk 0 needs to be mapped to the (rx/tx)\_inclock port

outclk1 needs to be mapped to the (rx/tx)\_enable port

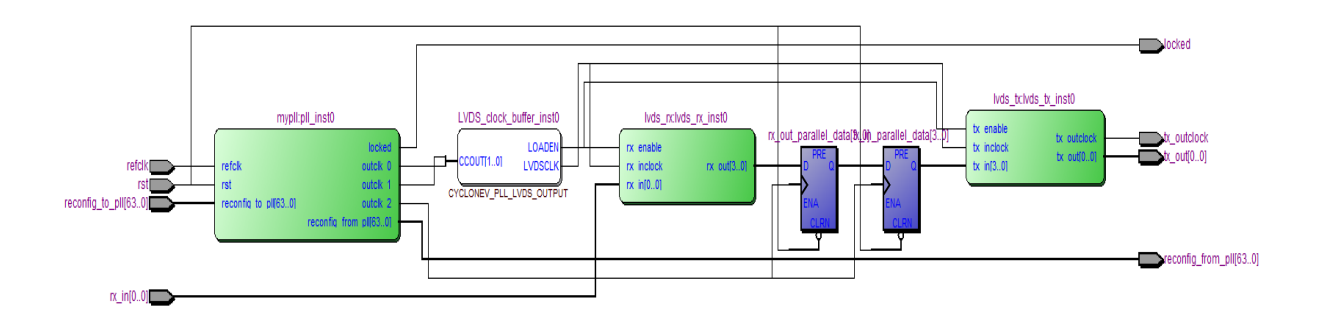

**Figure 4-2**. LVDS Interface with the Altera\_PLL megafunction in Cyclone V devices using LVDS buffer workaround

## **5. Stratix V Devices**

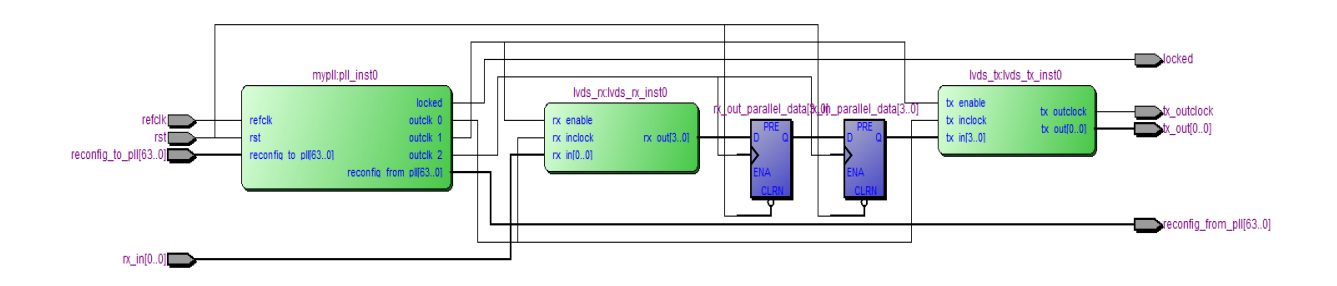

**Figure 5-1**. LVDS Interface with the Altera\_PLL megafunction (Without DPA and Soft-CDR Mode) in Stratix V devices

#### **ERROR messages produced by Mapper for ALTLVDS\_RX in external PLL mode**

Error: SERDES receiver node

'lvds\_rx:lvds\_rx\_inst0|altlvds\_rx:ALTLVDS\_RX\_component|lvds\_rx\_lvds\_rx:auto\_generated|rx\_0' is not properly connected on the 'CLOCK0' port. It must be connected to one of the valid ports listed below.

Info: Can be connected to LVDSCLK port of stratixv\_pll\_lvds\_output WYSIWYG Info: Can be connected to OUTCLK port of generic\_pll WYSIWYG

#### **ERROR messages produced by Mapper for ALTLVDS\_TX in external PLL mode**

Error: SERDES transmitter node

 $\overline{a}$ 

'lvds\_tx:lvds\_tx\_inst0|altlvds\_tx:ALTLVDS\_TX\_component|lvds\_tx\_lvds\_tx:auto\_generated|outclock\_tx' is not properly connected on the 'ENABLE0' port. It must be connected to one of the valid ports listed below.

Info: Can be connected to LOADEN port of stratixv\_pll\_lvds\_output WYSIWYG Info: Can be connected to OUTCLK port of generic\_pll WYSIWYG

In the links below there are example projects in VHDL and Verilog which shows how these connections are done for a Stratix V device.

[http://www.altera.com/support/kdb/solutions/rd04102013\\_389.html](http://www.altera.com/support/kdb/solutions/rd04102013_389.html)

In summary the following connections are needed though the LVDS buffer:

outclk 0 needs to be mapped to the (rx/tx)\_inclock port

outclk1 needs to be mapped to the (rx/tx)\_enable port

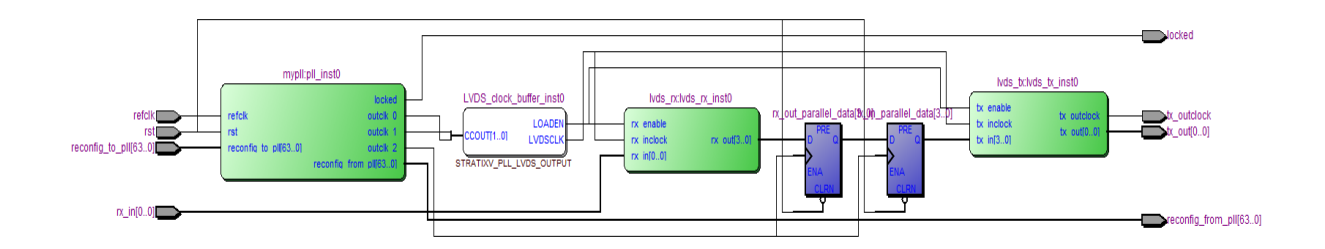

**Figure 5-2**. LVDS Interface with the Altera\_PLL megafunction (Without DPA and Soft-CDR Mode) in Stratix V devices using LVDS buffer workaround

## **6. Conclusion**

This document demonstrated how to add an LVDS buffer in your RTL when using dynamic phase stepping or PLL reconfiguration on the Altera\_PLL when interfacing to the ALTLVDS\_RX and ALTLVDS\_TX megafunctions using external PLL mode. The LVDS buffer is required to avoid analysis and synthesis errors in the Quartus II software when using ALTLVDS in external PLL mode.

## **7. Revision History**

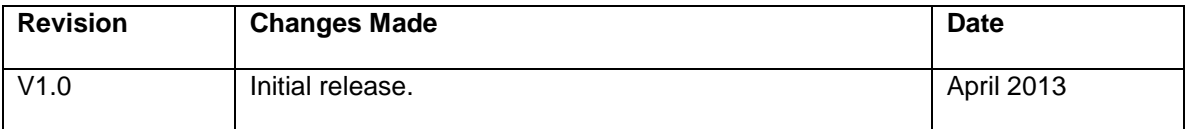

© 2013 Altera Corporation. All rights reserved. Altera, The Programmable Solutions Company, the stylized Altera logo, specific device designations, and all other words and logos that are identified as trademarks and/or service marks are, unless noted otherwise, the trademarks and service marks of Altera Corporation in the U.S. and other countries. All other product or service names are the property of their respective holders. Altera products are protected under numerous U.S. and foreign patents and pending applications, maskwork rights, and copyrights. Altera warrants performance of its semiconductor products to current specifications in accordance with Altera's standard warranty, but reserves the right to make changes to any products and services at any time without notice. Altera assumes no responsibility or liability arising out of the application or use of any information, product, or service described herein except as expressly agreed to in writing by Altera. Altera customers are advised to obtain the latest version of device specifications before relying on any published information and before placing orders for products or services.